## **Erste Schritte**

Jedes Naturpark-Informationssystem **wird an den jeweiligen Naturpark / Nationalpark angepasst**. Zu den Anpassungen gehören:

- die National-/Naturparkregion,
- die Basisdaten (Topographische Karten, Verwaltungseinheiten, ALKIS, DOP, OSM, etc.),
- die Fachdaten (Natura2000, Schutzgebiete etc.) sowie die
- Natur- bzw. Nationalparkspezifischen Symbole, Farben, Logos, Piktogramme sowie sonstige Besonderheiten.

Diese so vorbereite und auf den Park zugeschnittene NIS-Version wird nach Fertigstellung übergeben (vor Ort oder über eine Remote-Desktop-Verbindung) und **kann sofort mit Stammdaten, Infrastrukturen, POI's, Wegen, Pflege und Patenschaften usw. gefüllt werden.**

## **Voraussetzungen zur Verwendung von NIS**

NIS basiert zu 100% auf QGIS und soll genau wie QGIS auch plattformübergreifend (auf jedem Betriebsystem lauffähig) und Open Source sein. Dazu ist es erforderlich, Schriftarten eines D[offenen](https://de.wikipedia.org/wiki/Offener_Standard) [Standards](https://de.wikipedia.org/wiki/Offener_Standard) wie [Open Sans](https://fonts.google.com/specimen/Open+Sans) zu verwenden. Für die Wartung und den Support vor Ort ist es ebenfalls sinnvoll, eine Remote-Desktop-Software zu verwenden, welche auf allen Betriebsystemen funktioniert und welche im Kern frei ist: [AnyDesk](https://anydesk.com/de)

Also:

- 1. Aktuelle QGIS-Version herunterladen und installieren: <https://qgis.org/en/site/forusers/download.html>
- 2. Schriftart Open Sans herunterladen und installieren: <https://fonts.google.com/specimen/Open+Sans>
- 3. AnyDesk installieren (für den Remote-Support):<https://anydesk.com/de>

## **Mithilfe durch Feedback und Wünsche**

NIS wird über die freie Softwareplattform [GitLab](https://about.gitlab.com/) bereit gestellt. Diese ist ähnlich zu GitHub (inzwischen zur Microsoft Corporation gehörend) wie ein freier Marktplatz für Software zu verstehen: Es gibt Menschen die Software oder "Software-Teile" anbieten und Menschen, welche diese frei herunterladen und nutzen können. Dabei kann jeder sich einbringen, in dem Fehler gemeldet und Wünsche geäußert werden.

NIS liegt auch auf GitLab. Hier kann man die Entwicklung mitverfolgen, sich einbringen und NIS herunterladen:<https://gitlab.com/map-site/naturpark-informationssystem>(es ist erforerlich, sich bei GitLab zu [registrieren](https://gitlab.com/users/sign_up))

From: <https://lernplattform.map-site.de/>- **Lernplattform für OpenSource GIS**

Permanent link: **[https://lernplattform.map-site.de/doku.php/handbooks/nis/a\\_erste\\_schritte?rev=1665472824](https://lernplattform.map-site.de/doku.php/handbooks/nis/a_erste_schritte?rev=1665472824)**

Last update: **2022/10/11 09:20**

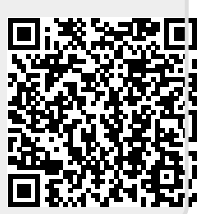